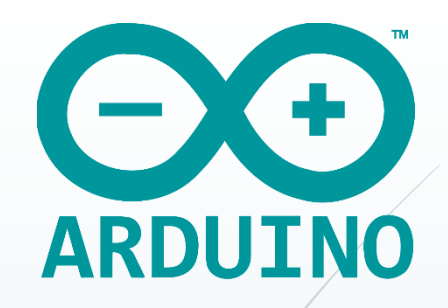

## **Аналогтық және цифрлық сигналдар түсінігі**

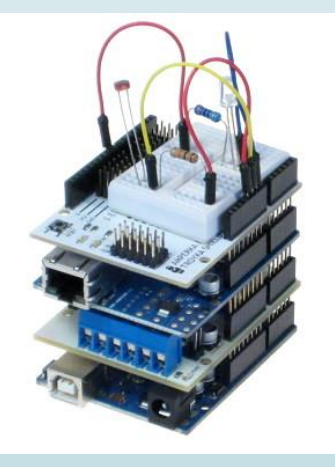

Қоршаған орта туралы деректерді барлық құрылғылар аналогтық түрде алады. Алдыңғы жұмыстағы түнгі шамды еске түсіріңіз. Цифрлық кірісті басқару үшін батырма болды. Ауыстырыпқосқыш - бұл цифрлық құрылғы, ол тек екі мүмкін күйге ие: қосулы немесе сөндірулі, HIGH немесе LOW, 1 немесе 0 және т.б. Цифрлық ақпарат - бинарлық (цифрлық) мәліметтер сериясынан тұрады. Әр бит екі мүмкін мәннің біреуін ғана алады.

## **Цифрлық және аналогтық сигналдарды салыстыру**

1 суреттегі графиктерде аналогтық және цифрлық сигналдардың бір-бірінен қалай ерекшеленетіні көрсетіледі. Сол жақта амплитудасы тек екі мән қабылдайтын тікбұрышты импульстер: 0 және 5 вольт. Алдыңғы мысалдағы батырма сияқты: HIGH немесе LOW. Оң жақта синусоидтық сигналдың фрагменті көрсетілген. Оның амплитудасы сондай аралықта (0 және 5 вольт) болса да, аналогтық сигнал осы екеуінің арасындағы шексіз санды қабылдайды.

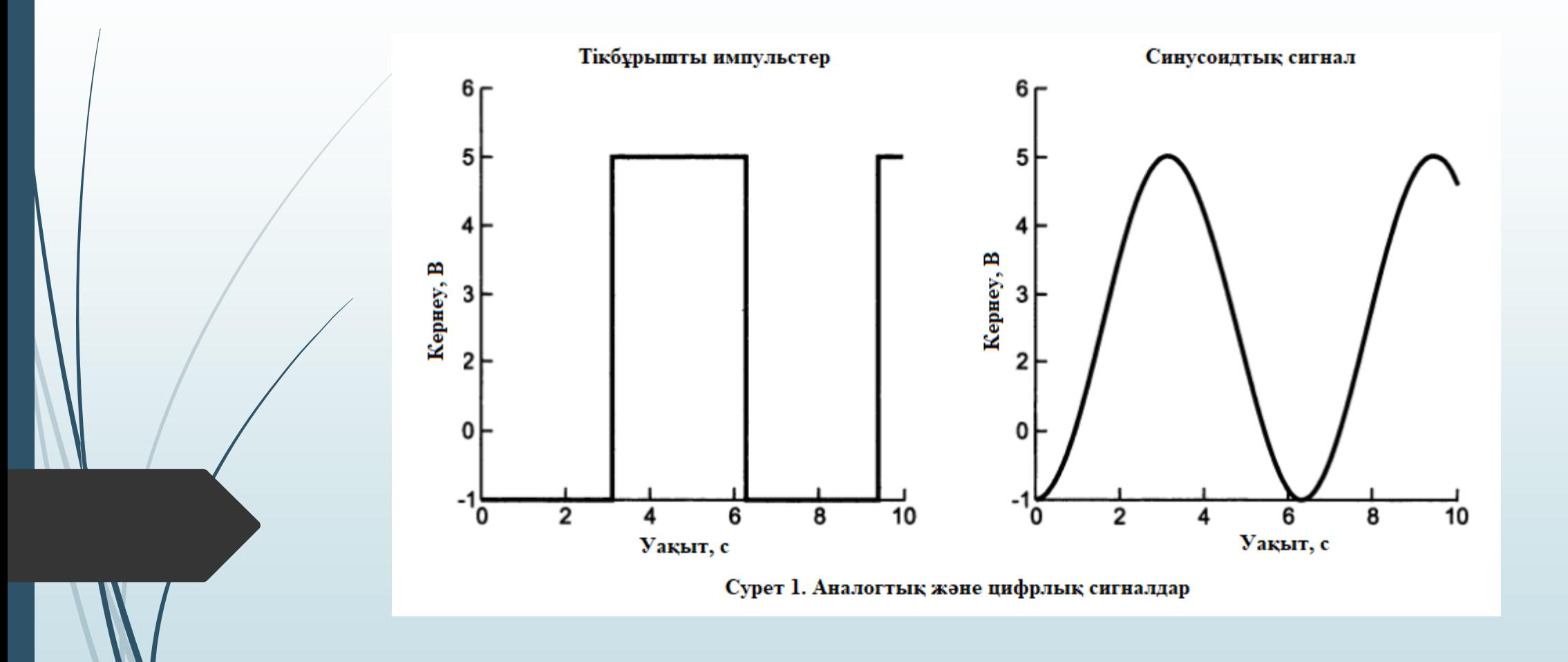

Компьютерлік жүйе ешқашан аналогтық мән үшін шексіз ондық сандық разрядтармен жұмыс істей алмайды, өйткені компьютердің жады мен өнімділігі шектеулі. Arduino цифрлық контроллерінің интерфейсін аналогтық нақты әлеммен қалай байланыстыруға болады? Мұны аналогтық-цифрлық түрлендіргіш (АЦТ) жасайды, ол аналогтық мәндерді берілген дәлдікпен цифрлыққа түрлендіреді.

Аналогтық сигналды цифрлыққа түрлендіру Сіз өзіңіздің бөлмеңіздегі жарықтандыруды өлшегіңіз келеді дейік. Жақсы жарық сезгіш датчик бөлменің жарықтандырылуына байланысты шығыс кернеуін береді. Бөлме мүлдем қараңғы болған кезде, құрылғы 0 В, ал максималды жарықтандыруда - 5 В мәнді береді. Аралық мәндер орташа жарықтандыруға сәйкес келеді. Бірақ, бөлмеде қаншалықты жарық екенін білу үшін, Arduino платасы бұл мәндерді қалай санайды? Кернеудің аналогтық мәндерін, контроллер өңдей алатын сандарға түрлендіруге Arduino аналогтық-цифрлық түрлендіргіші мүмкіндік береді.

АЦТ дәлдігі оның разрядтылығына байланысты. Arduino UNO платасында 10 биттік АЦТ орнатылған. Бұл АЦТ аналогтық сигналды 2 <sup>10</sup> әртүрлі мәндерге бөле алады дегенді білдіреді. Сәйкесінше, Arduino 2<sup>10</sup> = 1024 аналогтық мәндерді, яғни 0-ден 1023-ке дейін меншіктей алады.

Тірек кернеуі АЦТ кірісіндегі максималды кернеуді анықтайды, оның мәні 1023 кодына сәйкес келеді. Нөлдік кіріс кернеуі кезінде, АЦТ шығыста 0 береді, кіріс кернеуі 2,5 В болса, шығыс 512 мәні болады (1023-тің жартысы), 5 В кіріс кернеуі кезінде, шығыс коды 1023 болады. Мұны жақсы түсіну үшін, 2 суретте берілген үш разрядты АЦТ үшін арналған графиктерді қараңыз. Негізінде, АЦТ тірек кернеуін өзгертуге болады, бірақ біздің құрылғыларда тірек кернеуі 5 В.

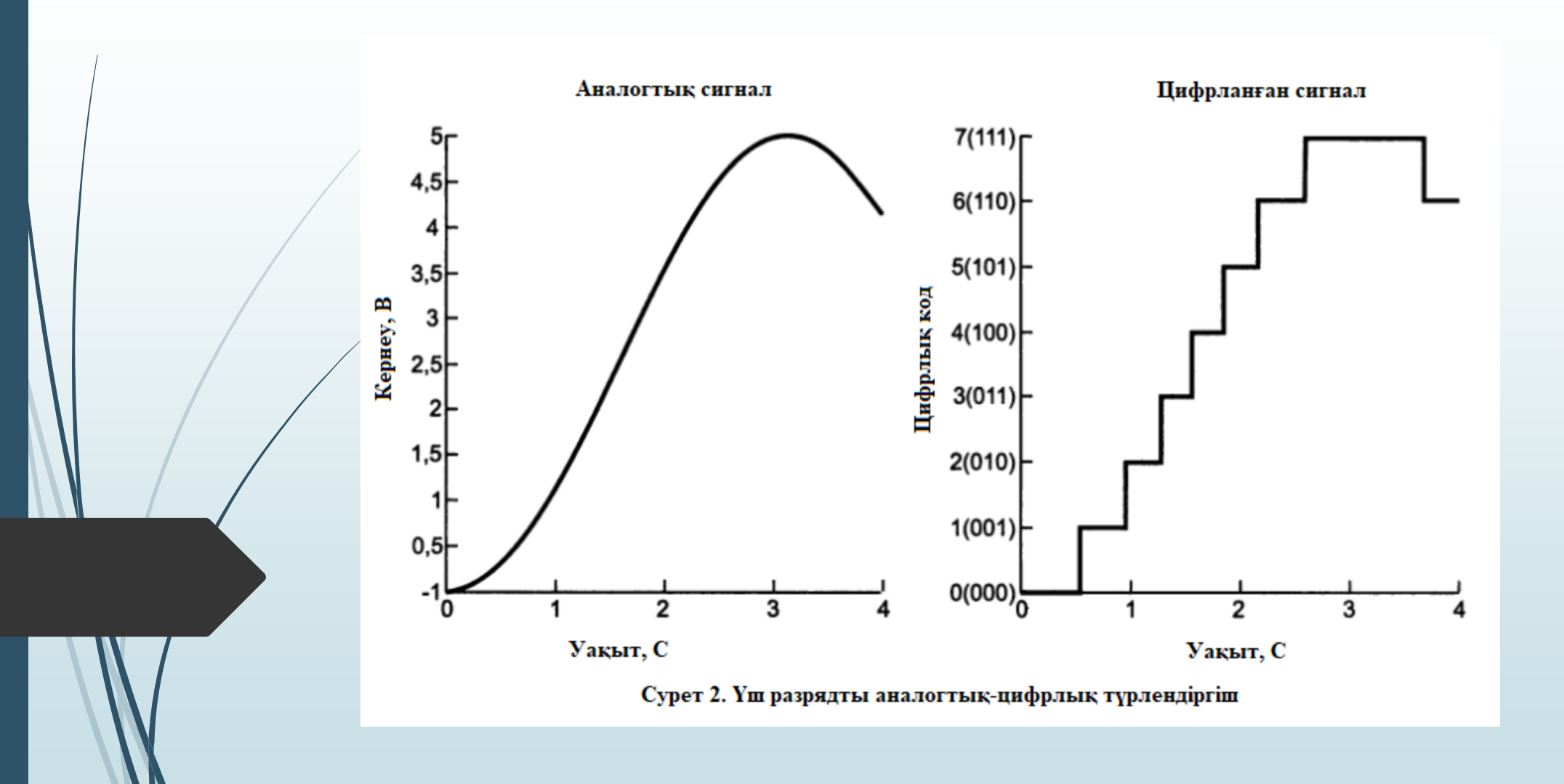

Үш разрядты АЦТ 3 биттік ажыратымдылыққа ие, өйткені 2 <sup>3</sup>=8, сәйкесінше оның 8 деңгейі бар, 0-ден 7-ге дейін. Мұндай АЦТ-ның кірісіне түсетін кез-келген аналогтық мән, шығыста 0-ден 7-ге дейінгі мәнге сәйкес келеді. 2 суретте кіріс кернеуінің деңгейлері микроконтроллер жұмыс істей алатын, шығыс дискретті цифрлық кодтарға түрлендірілетіні көрсетілген. Разрядтылық жоғары болған сайын, әрбір мәнді ұсыну үшін қолжетімді деңгейлерде көп болады. Жоғарыда айтылғандай, Arduino Uno-дағы АЦТ-те, 2 суреттегідей 8 емес, 1024 деңгей бар.

Arduino көмегімен аналогтық датчиктерді оқу. analogRead командасы Arduino-ның әртүрлі платаларында аналогтық контактілердің саны да әртүрлі. Аналогтық мәндерді оқу үшін analogRead () функциясы қарастырылған. Потенциометр және аналогтық датчикпен жұмысқа бағытталған қарапайым эксперименттерден тәжірибені бастаймыз.

Аналогтық сигналды алуға болатын ең қарапайым аналогтық датчик - потенциометр. Оларды стерео жүйелерде, дыбыстық колонкаларда, термостаттарда және басқа да өнімдерде қолданады. Потенциометрлер кернеуді реттелген бөлгіш ретінде жұмыс жасайды және реттегіш-тұтқамен жабдықталған. Олар әртүрлі мөлшерде және пішінде келеді, бірақ барлық уақытта үш шығыстан тұрады.

Потенциометрдің шеткі бір шығысын жерге, басқасын 5 В шинаға жалғаңыз. Потенциометрлер симметриялы, сондықтан *қуат шинасына*, *жерге* қай жағынан қосқаныңыз маңызды емес. Ортаңғы шығысты Arduino платасындағы 0 аналогтық контактіге қосыңыз. Потенциометрді Arduino-ға қалай дұрыс қосу керектігі 3-суретте көрсетіледі. Потенциометр тұтқасын бұраған кезде аналогтық кіріс сигналы 0-ден 5 В-қа дейін біртіндеп өзгереді. Мультиметрді кернеуді өлшеу режиміне қойыңыз, оны 4 суретте көрсетілгендей қосыңыз және потенциометр тұтқасын бұрап, көрсеткішті бақылаңыз. Мультиметрдің қызыл (оң) қосқышын потенциометрдің орташа контактісіне, ал қарасы (теріс) жерге қосу керек.

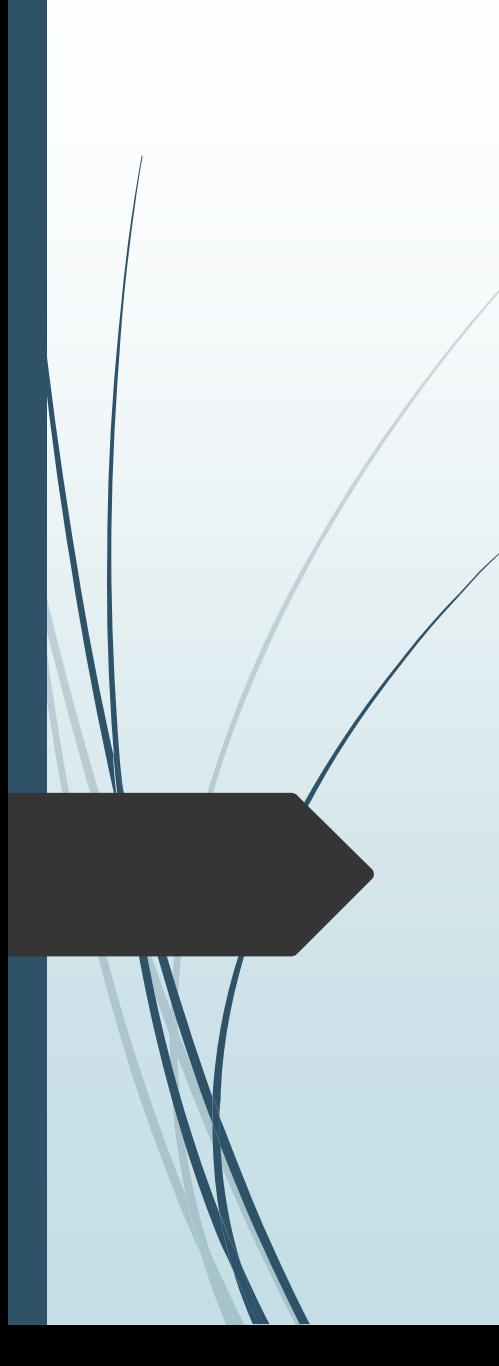

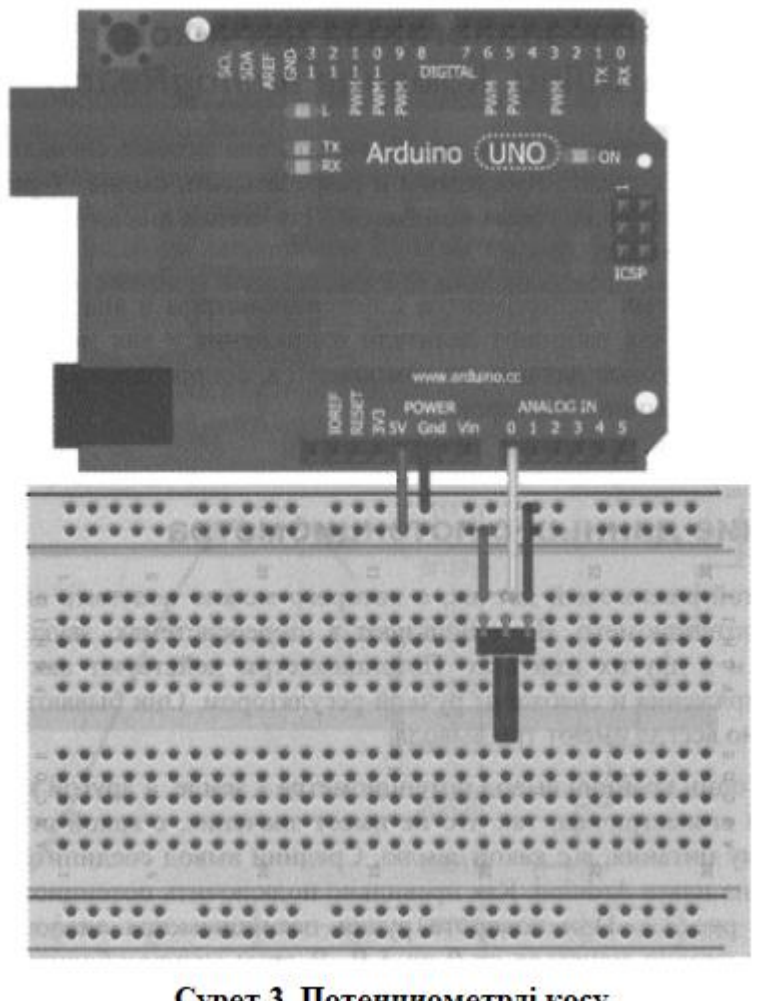

Сурет 3. Потенциометрді қосу

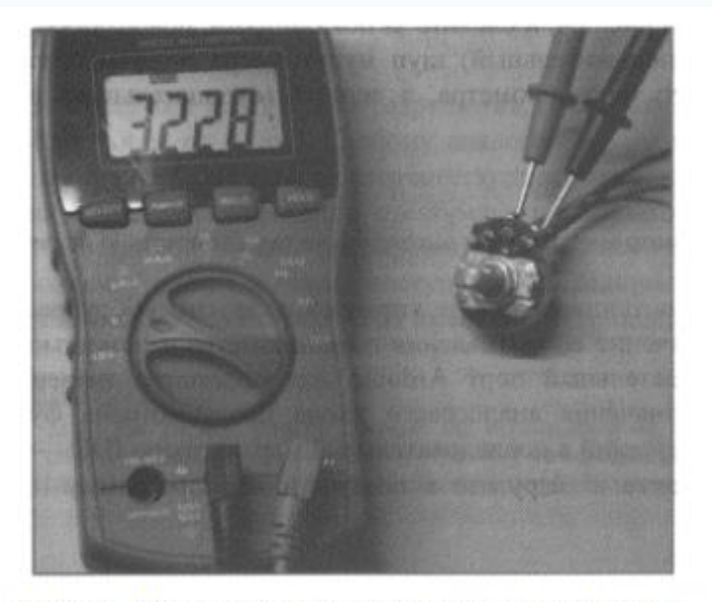

сурет 4. Мультметр көмегімен кернеуді өлшеу

Басқа құралды басқару үшін потенциометрді қолданбас бұрын, АЦТ көмегімен потенциометрдің кедергі мәнін қалай санауға және компьютерде мәндерді көру үшін, Arduino-ның тізбектей порты арқылы қалай жіберуге болатынын қарастырайық. Аналогтық кіріс мәнін оқу үшін analogRead () функциясы, мәндерді Arduino IDE тізбектей портына шығару үшін Serial.pritln () функциясы арналған. Arduino платасына 1 листингтегі бағдарламаны теріңіз және жүктеңіз.

Листинг 1. Потенциометр мәліметтерін оқу бағдарламасы

// Потенциометрден деректерді оқу бағдарламасы const int POT=0; // Потенциометрді қосу үшін аналогтық кіріс 0 int val  $=0$ ; // Потенциометрдің мәндерін сақтау үшін айнымалы void setup  $()$ 

Serial.begin(9600);

void  $loop()$ 

 $val = analogRead(POT);$ Serial.printIn(val);  $delay(500);$ 

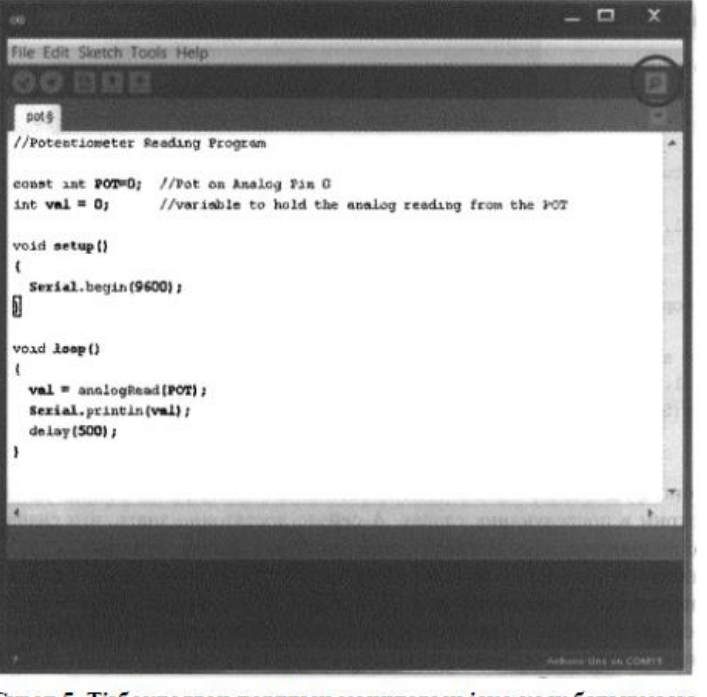

Сурет 5. Тізбектелген порттың мониторын іске қосу батырмасы

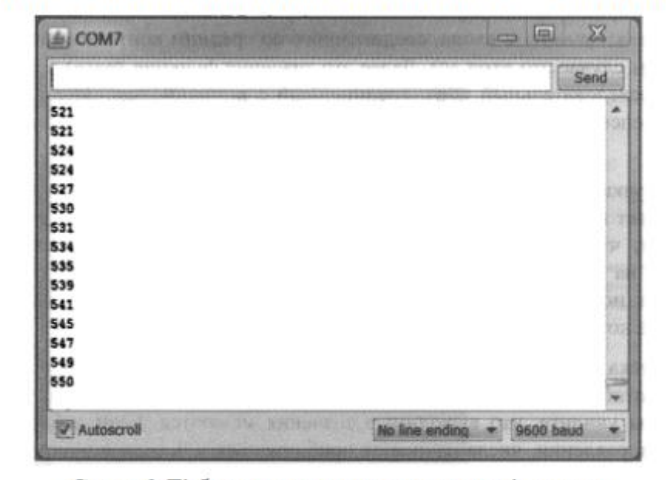

Сурет 6. Тізбектелген портқа деректерді шығару

Потенциометрдің контактісінде аналогтық кернеудің мәнін алуға болады және ол тек тұтқаның бұралуын "сезінеді", бірақ бұл өте қызықты емес. Бірақ, нақты датчиктер бар, олар нақты әрекеттерге сәйкес, аналогтық шығыстағы мәндерді береді. Датчиктердің мысалдары: ♦ көлбеуді (иілу) анықтауға арналған акселерометрлер (смартфондар мен планшеттерде қолданылады); ♦ магнит өрістерін тіркеу үшін арналған магнитометрлер (цифрлық компастарды құру кезінде керек); ♦ нысанға дейінгі қашықтықты анықтау үшін инфрақызыл датчиктер; ♦ температураны өлшейтін датчиктер.

Аналогтық датчиктерді қолдану

Аналогтық температура датчигімен жұмыс ТМР36 температура датчигімен жұмыс істеудің қарапайым мысалын қарастырамыз. Алдыменен, Arduino Uno платасына тақтасына өткен тақырыптағыдай RGB-жарықдиодын қосыңыз және температура датчигін А0 шығысына жалғаңыз (сурет 7). Осы схеманың негізінде температураның өзгерісін хабарлайтын қарапайым жүйені құрамыз. RGB жарық диоды температура қолайлы диапазонда болған кезде жасыл, ыстық болған кезде қызыл және суық болған кезде көк болып жанады.

ТМР36 температура датчигі кернеудің шығыс деңгейін Цельсий градусындағы температура көрсеткішіне түрлендіруге мүмкіндік береді. Әрбір 10 мВ шығыс кернеуі 1 °C - қа сәйкес келеді.

Шығыс кернеуін (мВ) температураға (°C) түрлендіру формуласы келесідей:

 $T=(U_{\text{HIBIF}} - 500)/10$ 

500 мВ ығысу 0 °C-тан төмен температурамен жұмыс істеу үшін қажет.

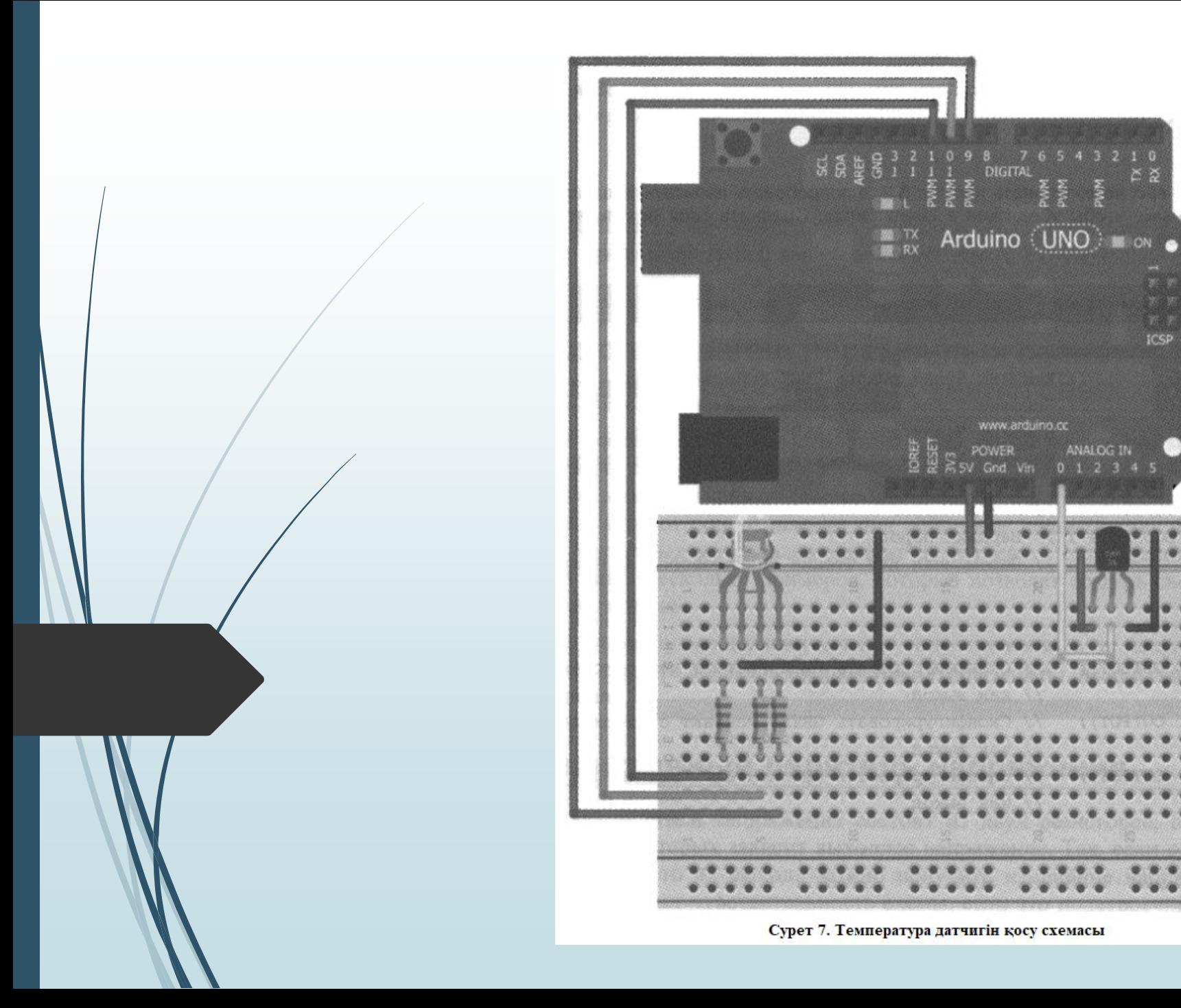

 $\geq$   $\geq$ 

 $\begin{array}{c} \mathbb{R} & \mathbb{R} \\ \mathbb{R} & \mathbb{R} \\ \mathbf{ICSP} \end{array}$ 

C.

Ең бірінші, қолайлы температура диапазонын анықтау керек. 1 листингтегі бағдарламаны қолдана отырып, температураның жоғарғы және төменгі шектерінің аналогтық мәндерін анықтаңыз. Мысалы, ыңғайлы температураның төменгі шегі 20°C құрайды, бұл 143 аналогтық мәнге сәйкес келеді. Бұл сан басқа да болуы мүмкін. Температура төменгі және жоғарғы шегіне жеткен кезде, тізбектелген порт мониторындағы көрсеткіштерді бақылаңыз. Бұл мәндерді температураны (°С) кіріс кернеуімен (мВ) байланыстыратын келесі формуладан алуға болады:

Температура (°С)х10 = кернеу (мВ) - 500

20 °C температураға 700 мВ кернеу сәйкес келеді. Формула бойынша есептеу (немесе тізбектелген порт мониторының көрсеткіштерін талдау) 22 °C үшін цифрлық мән 147, 18 °C үшін - 139 береді. Жарықдиодының түсін өзгерту үшін, осы шамалар ыңғайлы температураның төменгі және жоғарғы мәндері үшін таңдалады. analogRead () функциясы температура датчигінің көрсеткіштерін оқиды, digitalWrite () - жарықдиодының түсін орнатады.

Листинг 2. Температуралық хабарлаушы бағдарламасы

## // Температуралық хабарлаушы

const int BLED=9; // Контакт 9 - BLUE RGB-жарыкдиоды шығысы үшін const int GLED=10; // Контакт 10 - GREEN RGB - жарықдиоды шығысы үшін const int RLED=11; // Контакт 11 - RED RGB - жарықдиоды шығысы үшін const int TEMP=0; // Контакт А0 - температура датчигін қосу үшін const int LOWER BOUND=139; // Төменгі шек const int UPPER BOUND=147; // Жоғарғы шек int val =0; // Аналогтық мәнді оқу үшін айнымалы void  $setup()$ 

pinMode (BLED, OUTPUT); // жарықдиодының BLUE контактісін шығыс // ретінде конфигурациялау pinMode (GLED, OUTPUT)/ // жарықдиодының GREEN контактісін шығыс // ретінде конфигурациялау pinMode (RLED, OUTPUT); // жарықдиодының RED контактісін шығыс // ретінде конфигурациялау void  $loop()$  $val = analogRead(TEMP);$ 

if (val < LOWER\_BOUND) { digitalWrite(RLED, LOW); digitalWrite(GLED, LOW); digitalWrite(BLED, HIGH);

else if (val > UPPER\_BOUND)  $\left\{\right.$ digitalWrite(RLED, HIGH); digitalWrite(GLED, LOW); digitalWrite(BLED, LOW); }

else

{

}

}

digitalWrite(RLED, LOW); digitalWrite(GLED, HIGH); digitalWrite(BLED, LOW); }